# J DOWNLOAD

## Ipsec Vpn For Mac

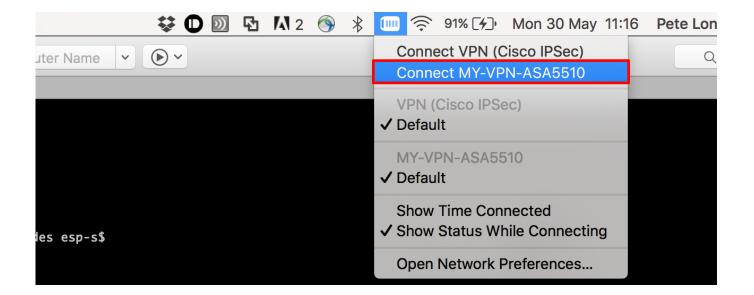

Ipsec Vpn For Mac

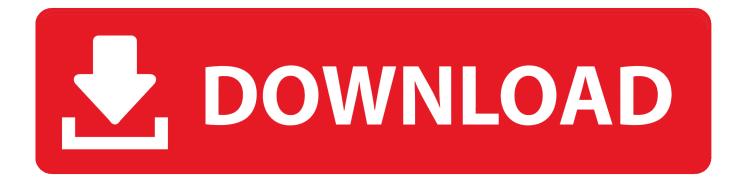

1/3

These sessions can be used to connect to a printer, a file share, a database, or to establish a remote desktop connection to a PC or server.

- 1. ipsec tunnel
- 2. ipsec ports
- 3. ipsec non repudiation

How to get your VPN settings out of the built-in mac VPN client You don't need the Fancy Schmancy Decoder Ring to get your settings back out of the built-in Mac VPN client. 5 or higher Configure the IPSec VPN Client. Before attempting to set up a VPN session using IPSec, you should investigate whether suitable VPN access is available using the Pulse client. Here is an instruction how to connect to a VPN Gate Public VPN Relay Server by using L2TP/IPsec VPN Client which is built-in on Mac OS X.. On this instruction, every screen-shots are taken on Mac OS X Mountain Lion Other versions of Mac OS X are similar to be.

### ipsec tunnel

ipsec tunnel, ipsec vpn, ipsec protocol, ipsec port, ipsec, ipsec là gì, ipsec vpn là gì, ipsec mikrotik, ipsec vpn ubuntu, ipsec youtube, ipsec linux, ipsec ports, ipsec esp, ipsec ubuntu, ipsec vs openvpn, ipsec nat traversal, ipsec psk, ipsec tunnel vs transport <a href="Expandrive7504">Expandrive 7504</a>

The PittNet VPN (Pulse Secure) service is the preferred mechanism to establish virtual private network (VPN) connections to PCs, servers, databases, and printers on the University network.. Just head over to the Keychain Access application (under Applications - Utilities) and search for 'VPN'.. The University also supports an alternative VPN service that is based on the IPSec network security protocol.. This applies to both the recommended Pulse client and the IPSec client This requirement affects all students, faculty, and staff who use the PittNet VPN service.. Multifactor and PittNet VPNThe native Apple Mac 'Cisco IPSec' VPN client requires XAUTH. All In One File Converter For Mac

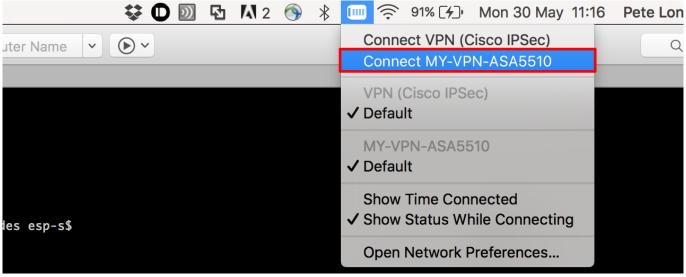

Joy Denalane Torrent

## ipsec ports

### indesign like program for mac

This service supports specialized VPN needs, such as clients running a Linux/Unix operating system or high-performance

applications that require more capacity than the PittNet VPN service can support.. Attempting to connect without XAUTH is a hit and miss affair for IKE Phase 1 Even if Phase 1 completes, IPSec Phase 2 always fails.. The IPSec service was created to fill specific remote access needs that may have been addressed by recent changes to the PittNet VPN service.. This service allows client systems running the Pulse Secure application to set up a VPN session with resources in a University network zone.. Contact the 24/7 IT Help Desk at 412-624-HELP (4357) to request the service Prior to using the built-in IPSec VPN application, you must obtain the following:Membership in an IPSec access group (set up by your department's RC administrator)A pre-shared text key (provided by your department's IT administrator or RC administrator)Group name information (provided by your department's IT administrator) Your computer must be running Mac OS 10. Incomingfor Mac

# ipsec non repudiation

da serie aguia de fogo dublado 1979

The Apple Mac client asks Netvanta for MODECONFIG data Title Start Date & Time End Date & Time; Service Issue Reported: MS Windows Licenses: Monday, August 10, 2020 - 3:40pm.. Double-click your IPSec Shared Secret to open up the window Note that you must already have registered a device for multifactor authentication before you can complete the steps below.. If you use the University's PittNet VPN service, you will need to use multifactor authentication for your PittNet VPN connections.. Connection RequirementsYou must be approved by your Responsibility Center (RC) account administrator to access restricted network resources using PittNet VPN with the IPSec VPN client. ae05505a44 remo repair rar 2 crack

ae05505a44

Handbook On Material And Energy Balance Calculations

3/3